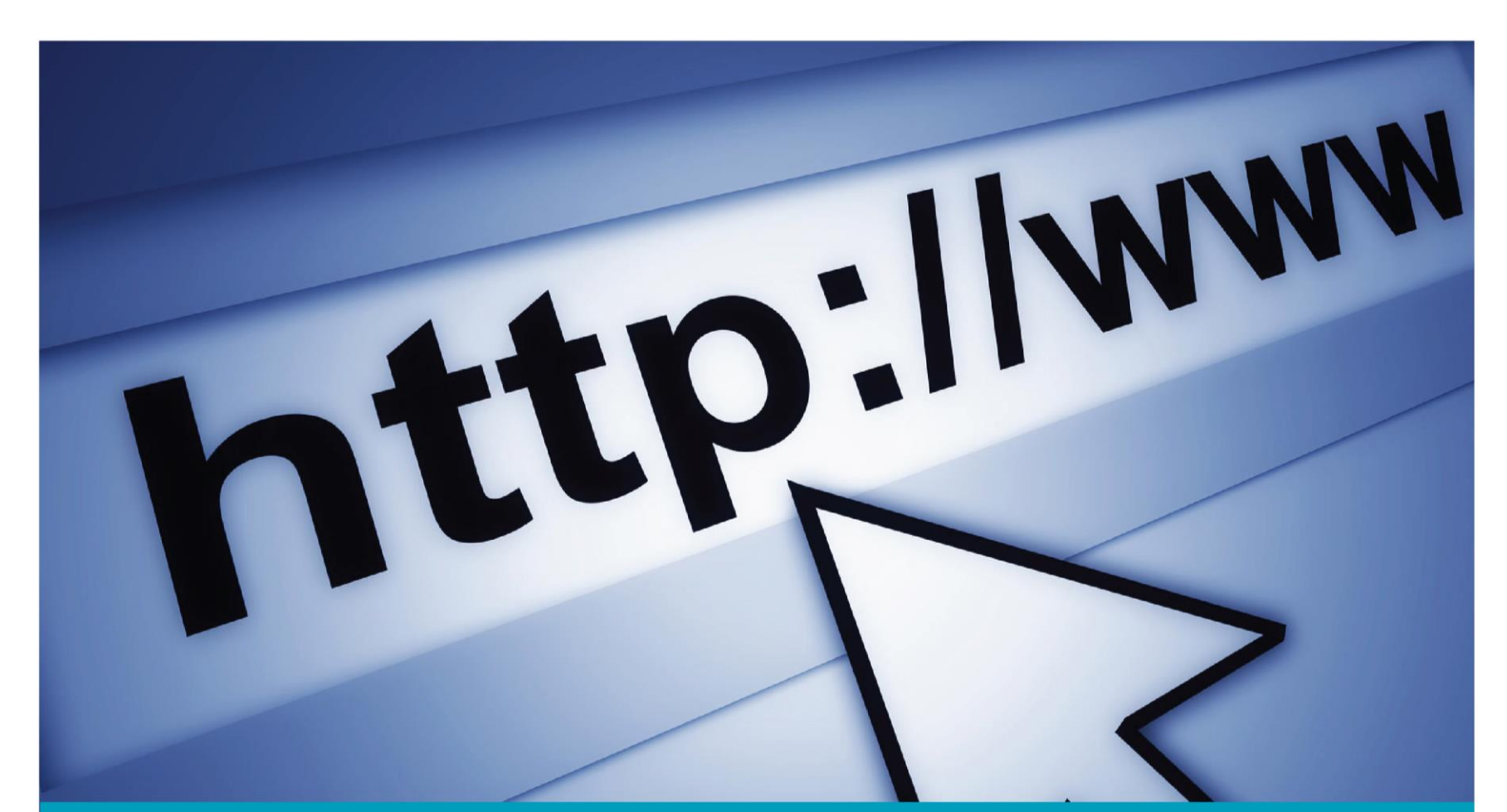

AKRON-CANTON REGIONAL FOODBANK **Computer Basics 2:<br>Connecting To The Internet** 

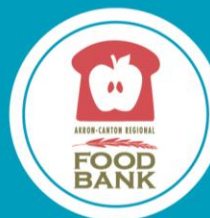

## **You will learn:**

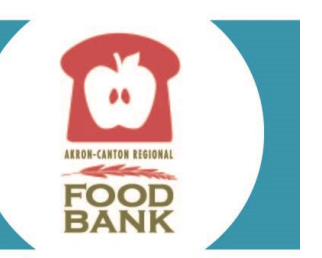

- How to Connect to the internet
- Potential Problems when Connecting
- What are internet browsers?
- How to navigate the internet
- What is Google?

### **Are you connected?**

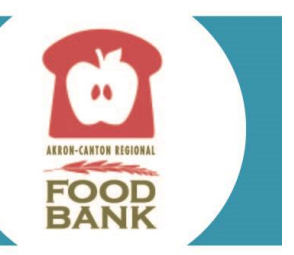

- Do you have internet?
- Types of Internet Carriers:
	- Cable (ex. Time Warner, Frontier)
	- Phone lines (ex. At&T U-verse)
	- Phone Plans (ex. AT&T 4G HotSpot, Verizon 4G plans)
- Types of internet:
	- Hard wired (Usually a cable or phone line is connected directly to the computer)
	- Wireless Internet
	- 4G/Hot Spots

# **Finding the Connection**

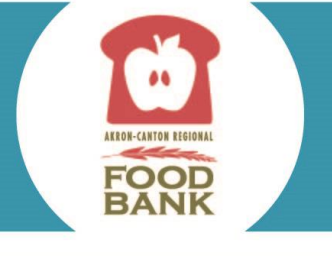

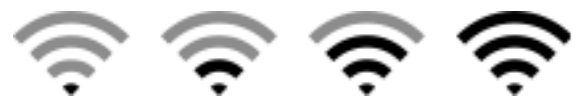

- Look at the bottom bar of your computer or device.
	- You should see one of the two symbols above indicating you device can connect to Wi-Fi.
	- Right-Click on this icon and select "Connect to Network"
	- A Pop-up menu will appear and allow you to log on or connect.

### **Locate Your Browser**

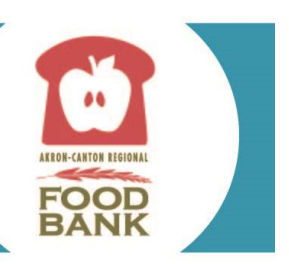

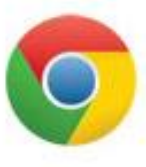

Chrome Google Inc. (USA) Has to be downloaded and installed

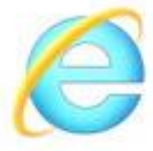

**Internet Explorer** Microsoft Corporation (USA) Available only for the Windows operating system & comes pre-installed

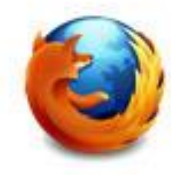

Firefox Mozilla Foundation (USA) Has to be downloaded and installed

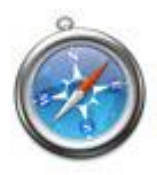

Safari Apple Inc. (USA) Pre-installed on Apple computers, iPads and iPods

An internet browser connects you to the WideWorldWeb.

Left Double click and wait for a page to open

# **Using a Web Browser**

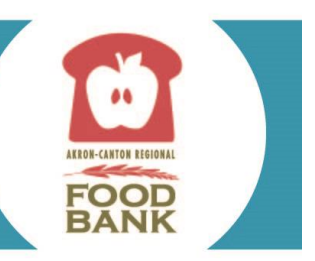

### • Web Address

– A Web address, is an address where things can be found online. It's how a website identifies its location on the web.

#### C • Refresh page

– When to click the icon, the browser will re-check with the web server to make sure it has the latest copy of the web page you are viewing.

### • Forward/Backward Navigation

– The arrows at the top of a page that changes the web page to the page before the current page and back.

# **Using Chrome**

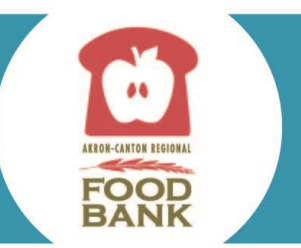

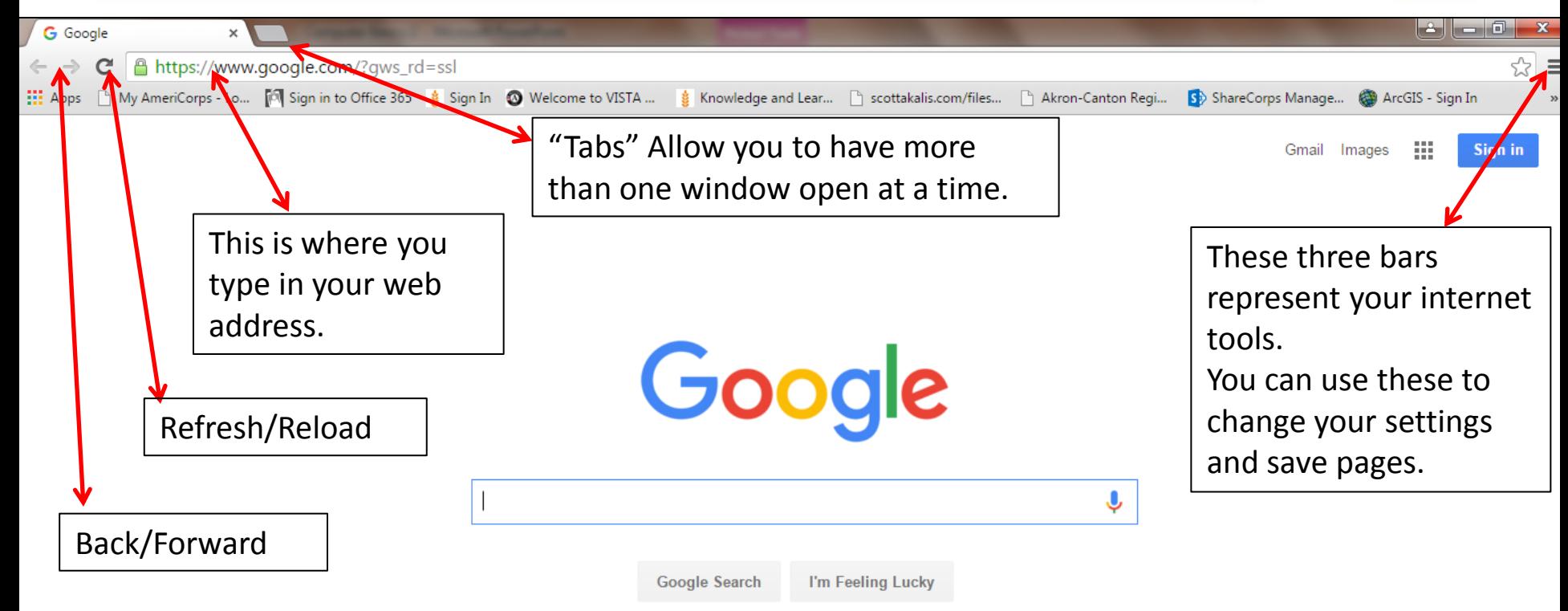

# **Using Internet Explorer**

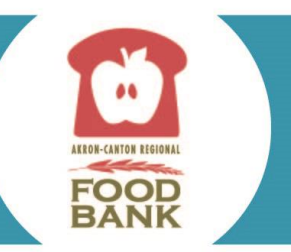

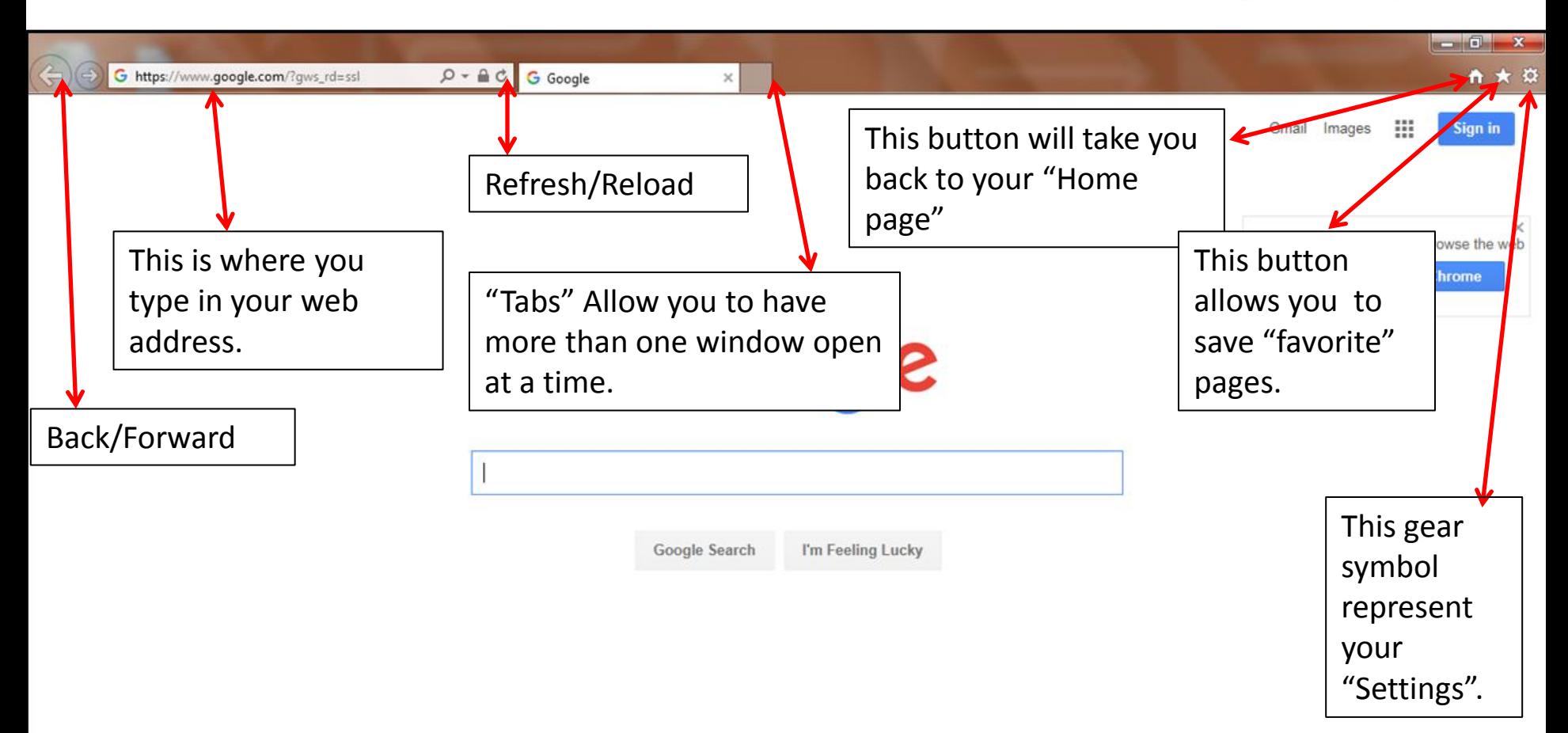

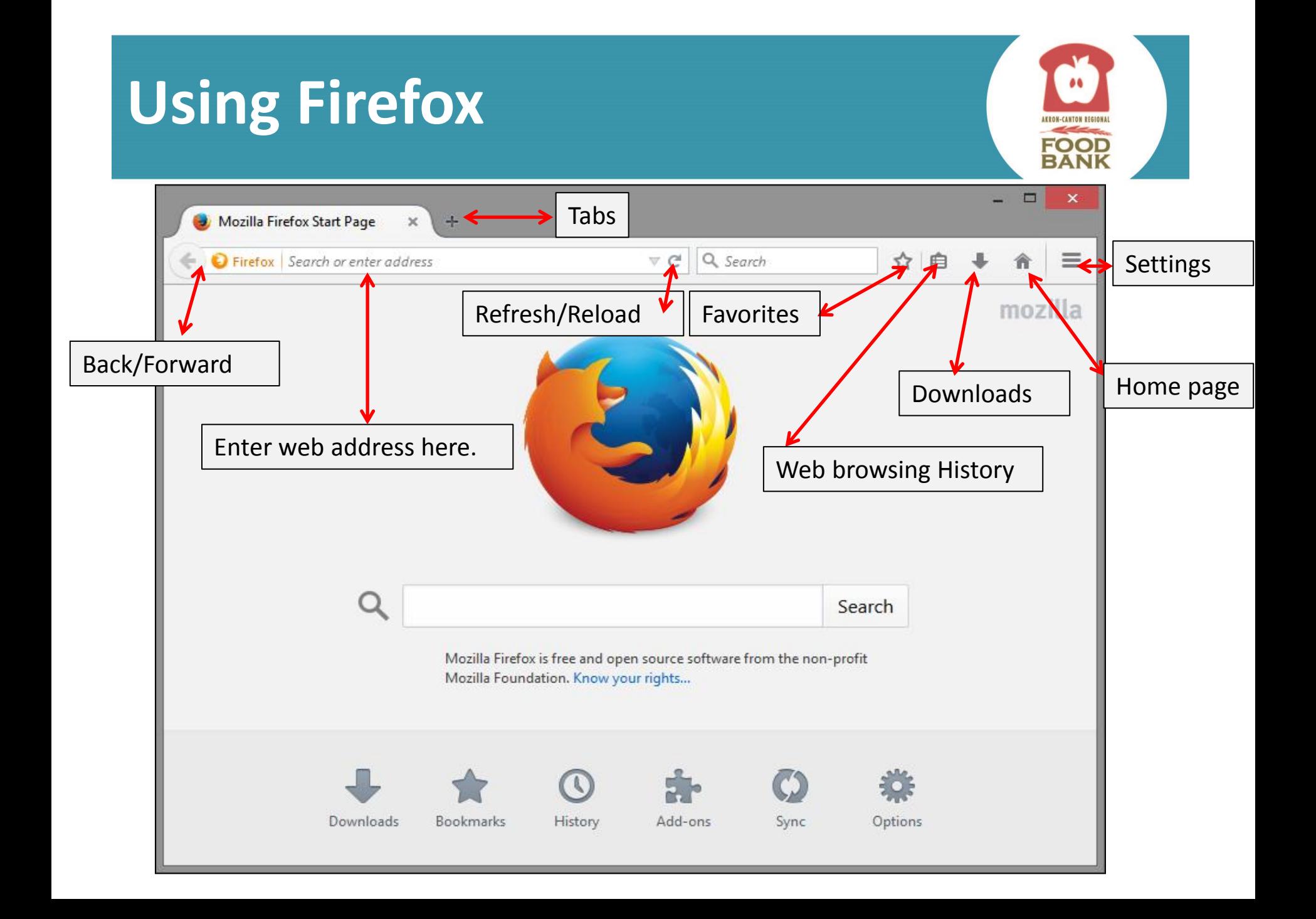

## **Using Safari**

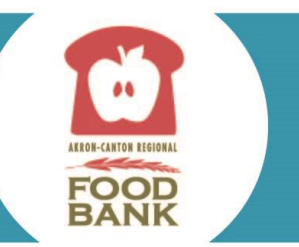

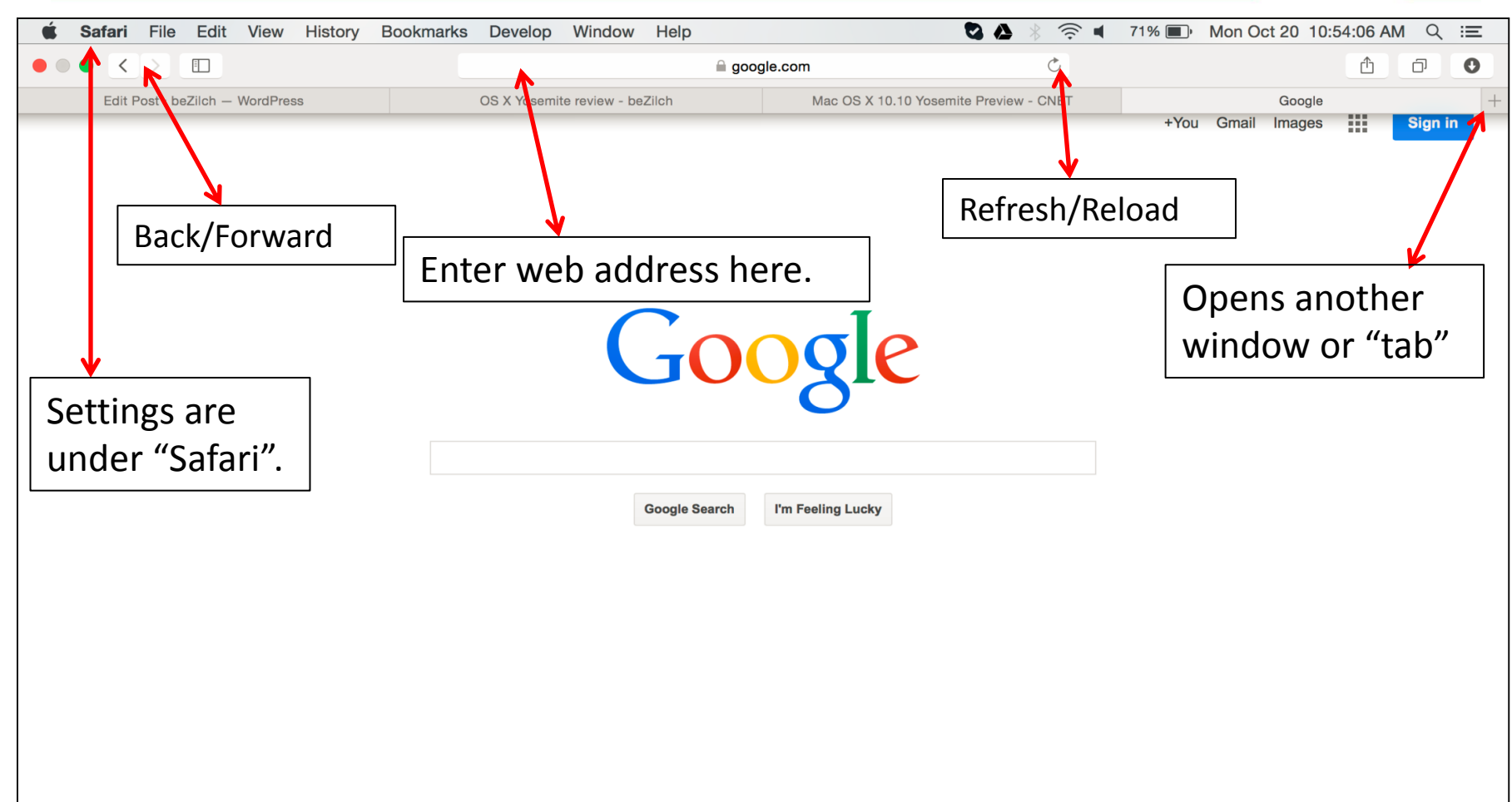

### Search Engines

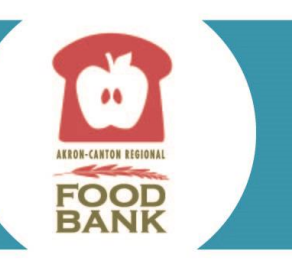

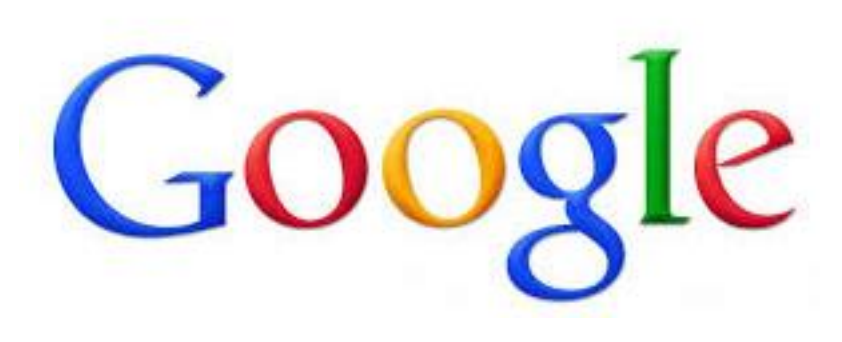

- Google is a search engine that allows you to search for information about (someone or something) on the Internet.
- Bing and Yahoo are other examples.
- Just type something in and hit enter.

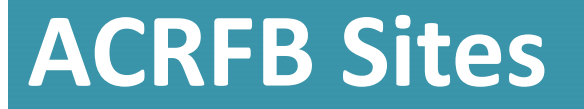

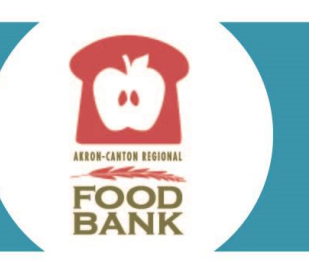

Akron Canton Regional Foodbank Website <http://www.akroncantonfoodbank.org/>

PantryTrak

<https://secure.pantrytrak.com/>